# **V.** ФИЛТРАЦИЯ НА НЕПРЕКЪСНАТИ СИГНАЛИ

#### **1.** Теоретична постановка

Филтрацията е процес, при който определени спектрални съставки на сигнала се пропускат с минимално затихване, а други се задържат (филтрират). Филтрацията се осъществява с помощта на устройства с избирателна пропускливост, наречени филтри. Според вида на амплитудно-честотните им характеристики филтрите биват нискочестотни, високочестотни, лентови (лентопропускащи) и режекторни (лентозадържащи). При идеалните филтри има две зони – зона на пропускане, в която коефициентът на предаване е равен на единица, и зона на задържане, в която коефициентът на предаване е равен на нула. Реалните филтри имат още преходна зона, а в зоните на пропускане и задържане коефициентът им на предаване се променя в зависимост от честотата (т.нар. пулсации в зоната на пропускане*/*задържане).

#### **2.** Задачи за изпълнение

Сигнал с уравнение (5.1) се подава на входа на филтър.

$$
s(t) = A\cos(\omega t) + \frac{A}{2}\cos(2\omega t) + \frac{A}{3}\cos(4\omega t) + \frac{A}{4}\cos(6\omega t) + \frac{A}{5}\cos(7\omega t)
$$
(5.1)

Задача 1. Начертайте графиката на входния сигнал.

## Задача 2.

Начертайте графиката на изходния сигнал, ако филтърът е идеален,

- а) ниско-честотен, с  $\bar{\omega}_{cn} = 3\bar{\omega}$ ,
- б) високо-честотен, с  $\sigma_{\text{c}p} = 5\sigma$ ,
- в) лентов, с  $\overline{\omega}_{cpl} = 3\overline{\omega}$  и  $\overline{\omega}_{cpl} = 5\overline{\omega}$ ,
- г) режекторен, с  $\overline{\omega}_{cpl} = 3\overline{\omega}$  и  $\overline{\omega}_{cpl} = 5\overline{\omega}$ .

#### Задача 3.

Начертайте графиката на изходния сигнал при условията на Задача 1, ако филтърът е реален.

#### Задача 4.

Сравнете получените в Задача 1 и Задача 2 резултати.

## **3.** Методически указания

#### Задача 1.

В командния ред на Matlab въведете уравнението на сигнала:

 $A=12:$ 

```
f = 100:
        T=1/f;w=2*pi*f;
        t = 0:0.001 * T:3 * T;t=t';
        s = A * cos(w * t) + A/2 * cos(2 * w * t) + A/3 * cos(4 * w * t) + A/4 * cos(6 * w * t) + A/5 * cos(7 * w * t)*t);
```
Стартирайте Simulink и въведете схемата от Фигура 5.1.

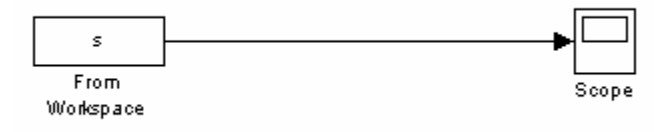

 $Phi$ иг. 5.1

В параметрите на симулацията задайте Stop time: 3\*т, след което на блок From Workspace задайте Sample time: T/1000. Стартирайте симулацията и щракнете два пъти върху блок *Scope* за да се изчертае графиката.

#### Задача 2.

В командния ред на Matlab последователно въведете уравненията на филтрираните сигнали за отделните подточки на Задача 2.

```
s1 = A * cos(w * t) + A/2 * cos(2 * w * t);
s2 = A/4 * cos(6 * w * t) + A/5 * cos(7 * w * t);
s3 = A/3 * cos(4 * w * t);
s4 = A * cos(w * t) + A/2 * cos(2 * w * t) + A/4 * cos(6 * w * t) + A/5 * cos(7 * w * t);
s = [t s];
sl=[t sl];s2 = [t s2];s3 = [t s3];s4 = [t s4];
```
В Simulink за всяка подточка променяйте входния сигнал от блок From Workspace, стартирайте симулацията и извеждайте графиката на екрана чрез блок Scope.

Задача 3.

B Simulink променете схемата от Фиг. 5.1, както е показано на Фиг. 5.2.

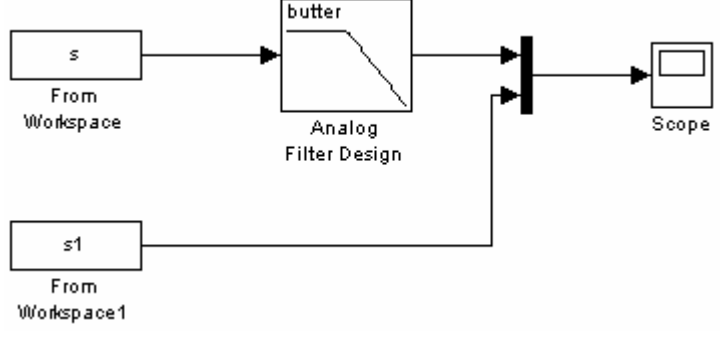

 $Phi$ иг. 5.2

За всяка подточка променяйте вида на филтъра и съответния сигнал на блок *From Workspace1*, след което стартирайте симулацията и извеждайте графиката на екрана (Фиг. 5.3).

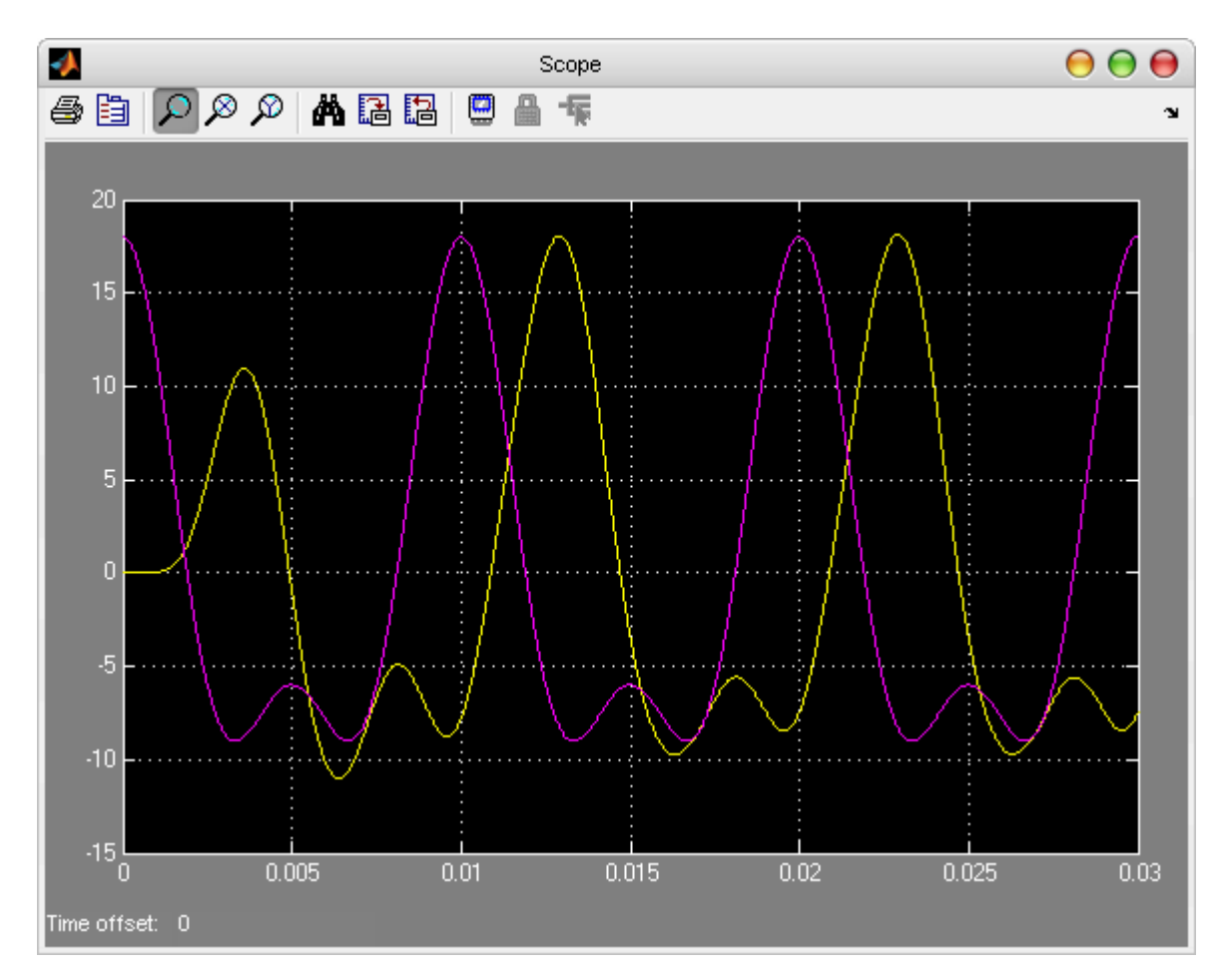

Фиг. 5.3

## **4.** Съдържание на протокола

- 1. Теоретична част
- 2. Задачи за изпълнение
- 3. Изводи

## **5.** Контролни въпроси и задачи

Въпрос 1. Кой процес наричаме филтрация?

Въпрос 2. За какво се използва филтрацията?

Въпрос 3. Какви видове филтри има, според вида на амплитудно-честотната им х-ка?

Задача 1. Определете максималната честота в спектъра на сигнала на изхода на идеален НЧФ с  $\sigma_{c} = 4\sigma$ , ако входният сигнал има уравнение

 $s(t) = 4\cos(\omega t) + 2\cos(3\omega t) + \cos(5\omega t)$ .